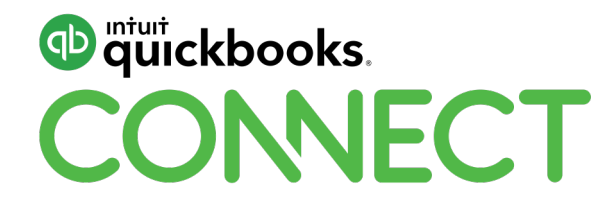

# Building Innovative Apps with the QuickBooks API

Diana De Rose, Reg Ouellette, Peter Lavelle, Isha Shah

#QBConnect | WiFi: QBConnect Password not required

### **Session break-up**

**QuickBooks Online API**

**chata.ai**

**Intuit + GraphQL**

**AskQB**

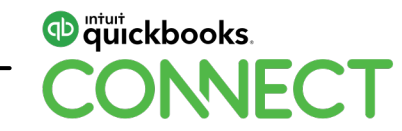

## **QuickBooks Online API**

### **Today's speaker**

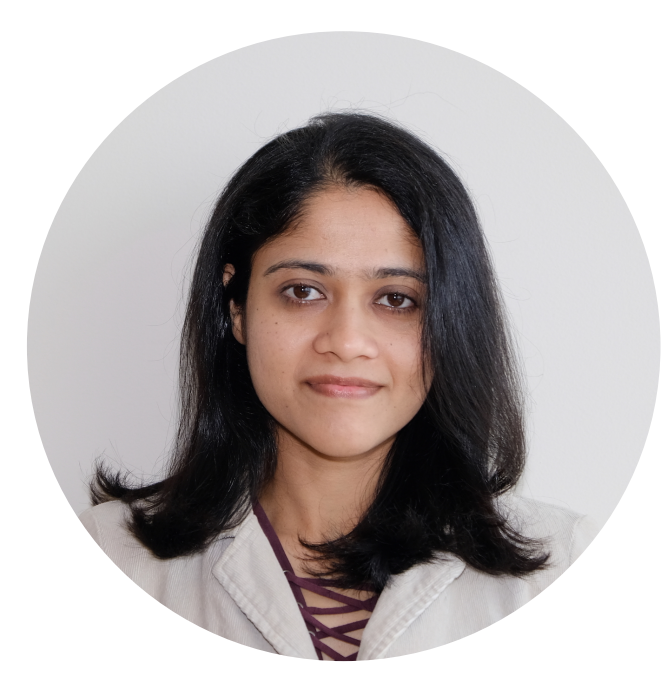

### **Diana De Rose** Software Engineer @derosediana

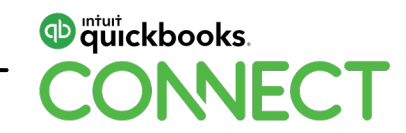

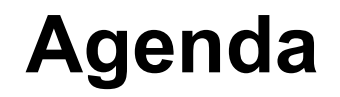

**Getting started with QuickBooks API**

**Tools & resources**

**Best practices**

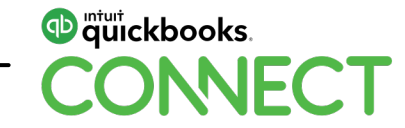

## **QuickBooks API resources**

All QuickBooks API resources

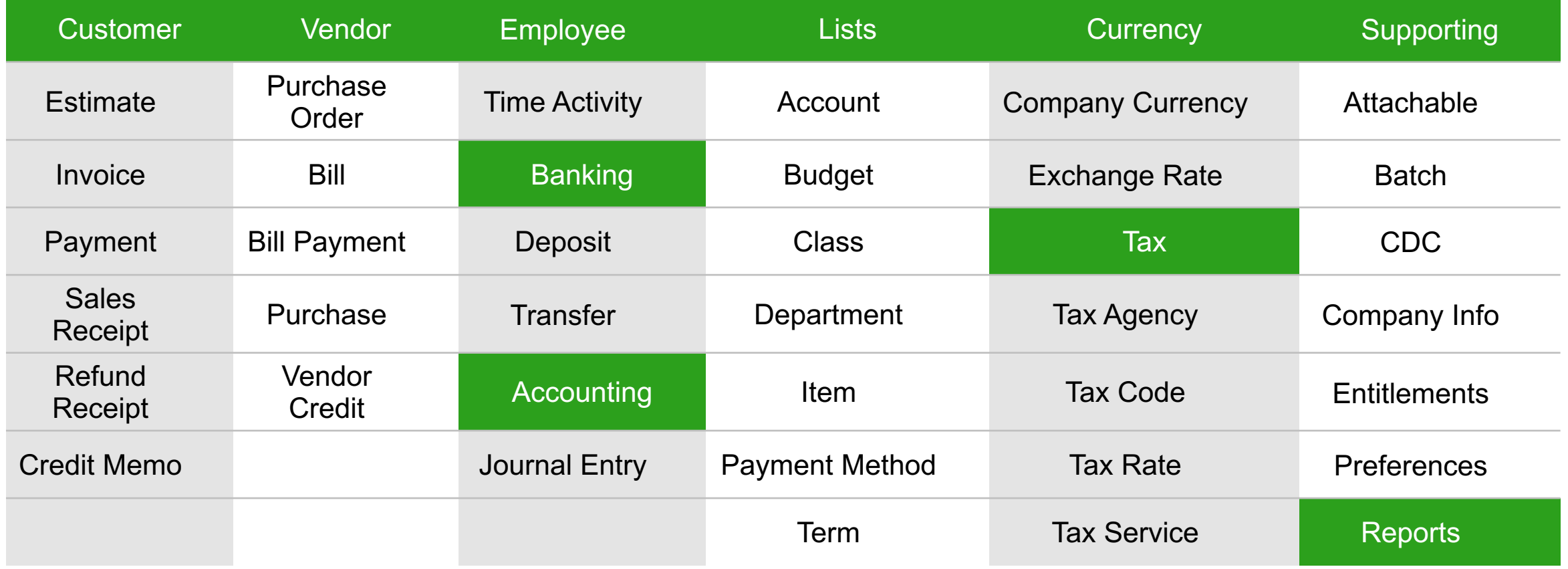

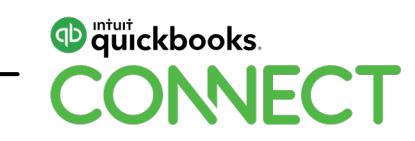

### **Getting started**

### **3 Easy steps**

- Create an Intuit Developer Account
- Create an app
- Generate OAuth tokens

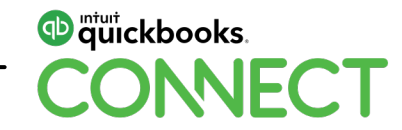

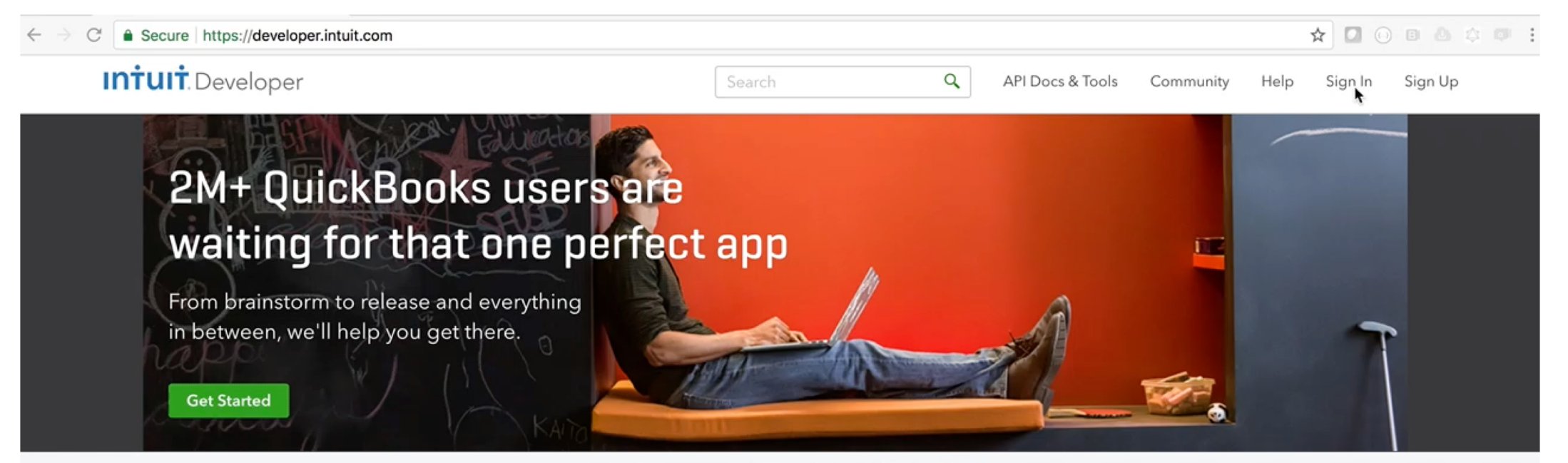

Get ready for QuickBooks Connect Sydney 2018! Register Now.

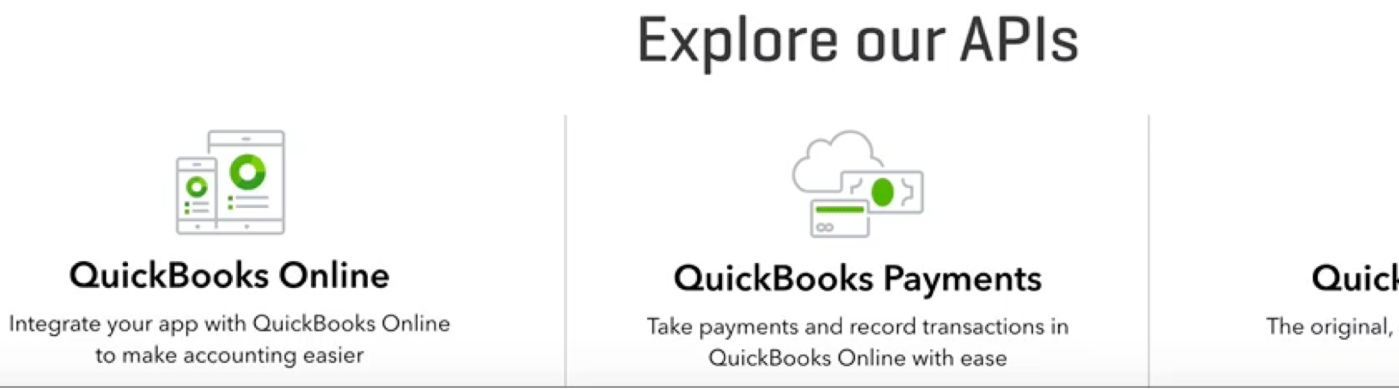

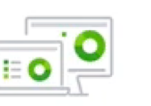

#### QuickBooks Desktop

The original, desktop-only, QuickBooks API

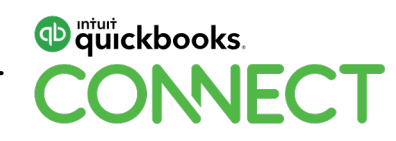

### **Developer tools**

- OAuth playground
- Sandbox
- API explorer
- SDKs
- Sample code
- Postman

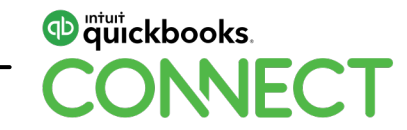

### **Sandbox**

#### Sandbox URL – [https://sandbox-quickbooks.api.intuit.com](https://quickbooks.api.intuit.com/)

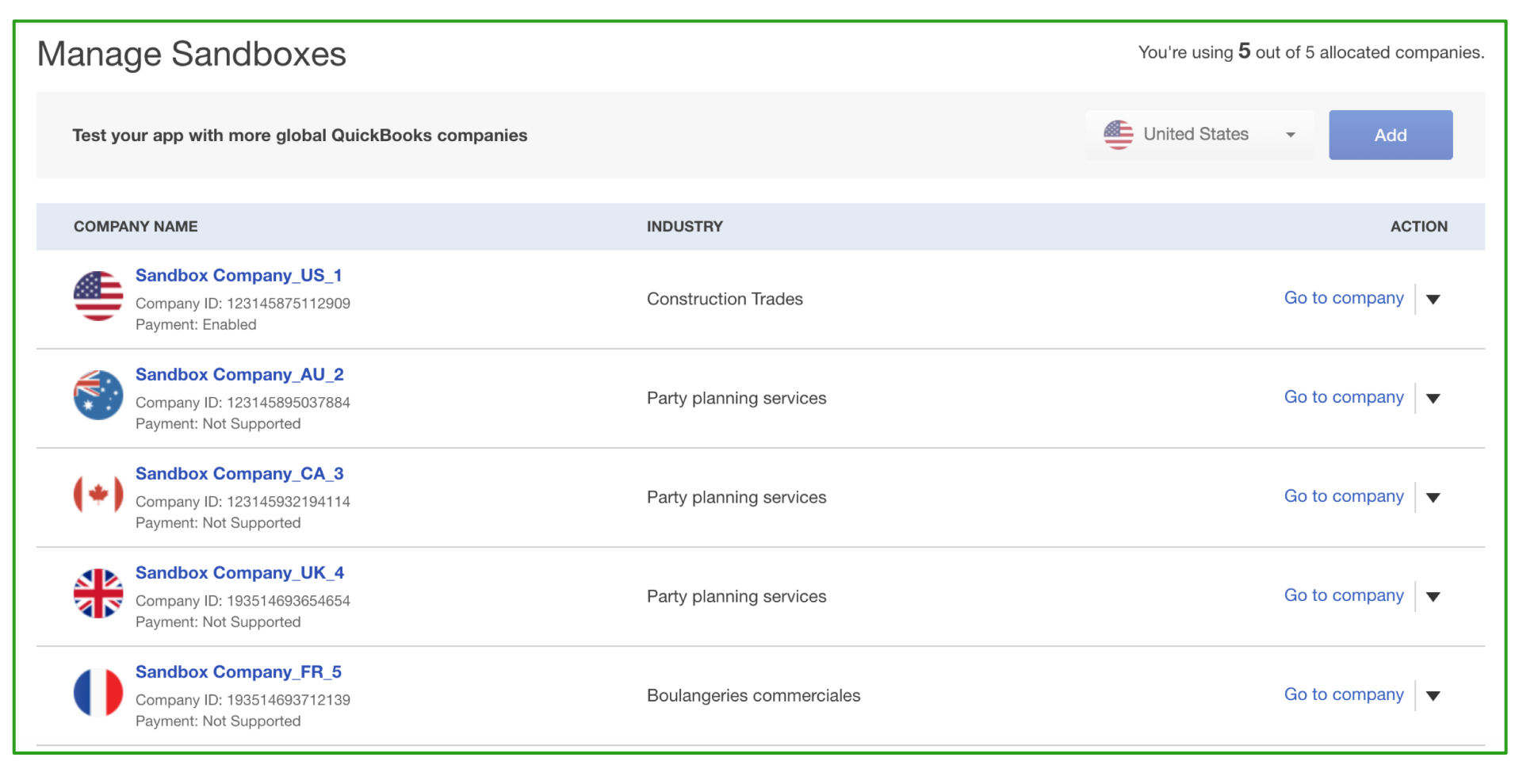

<sup>mturt</sup> quickbooks. CONNECT

### **API Explorer**

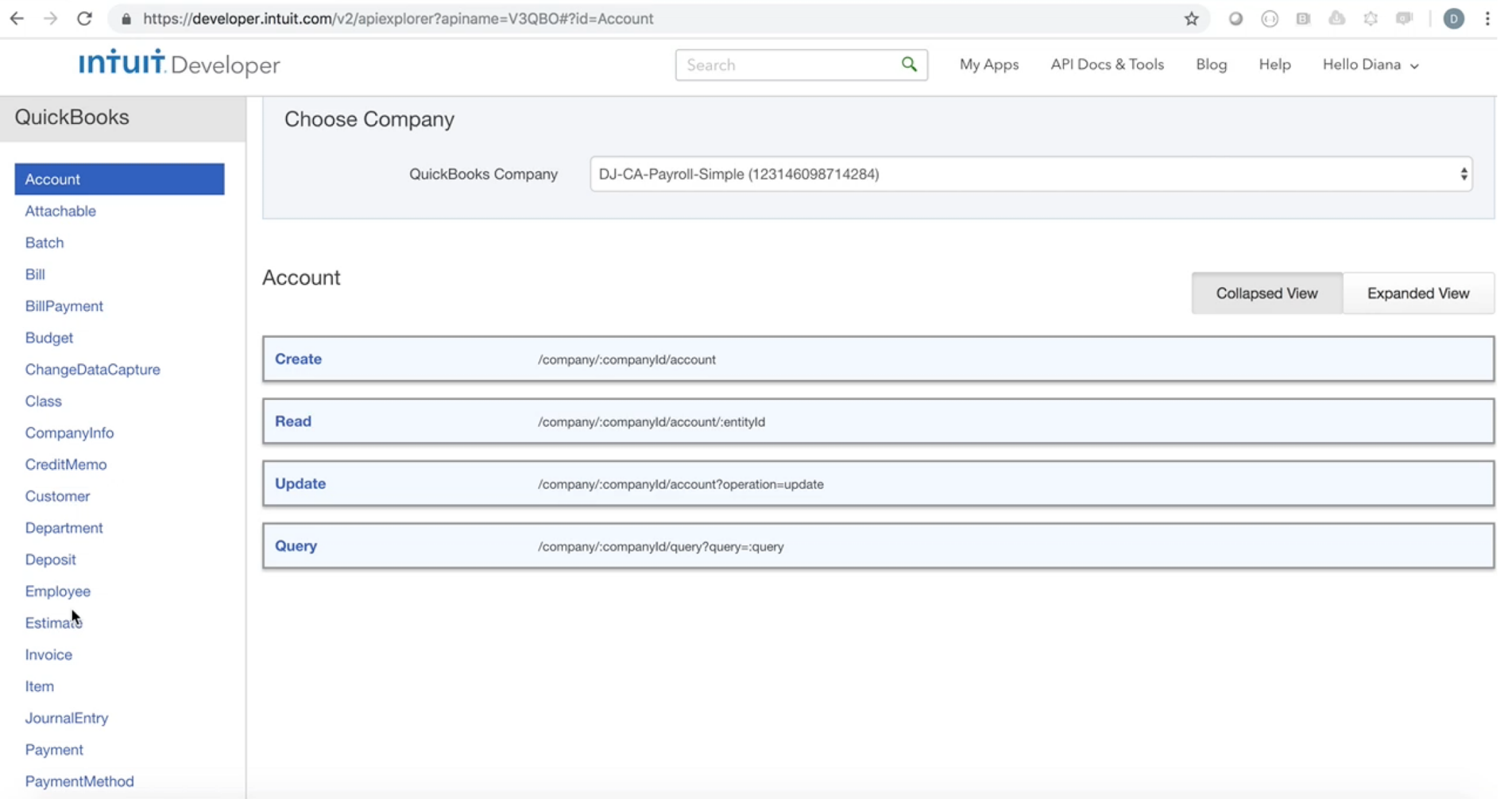

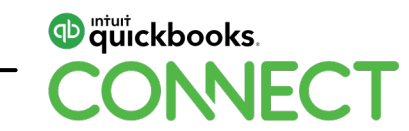

### **SDK**

SDKs are open sourced – <https://github.com/Intuit>

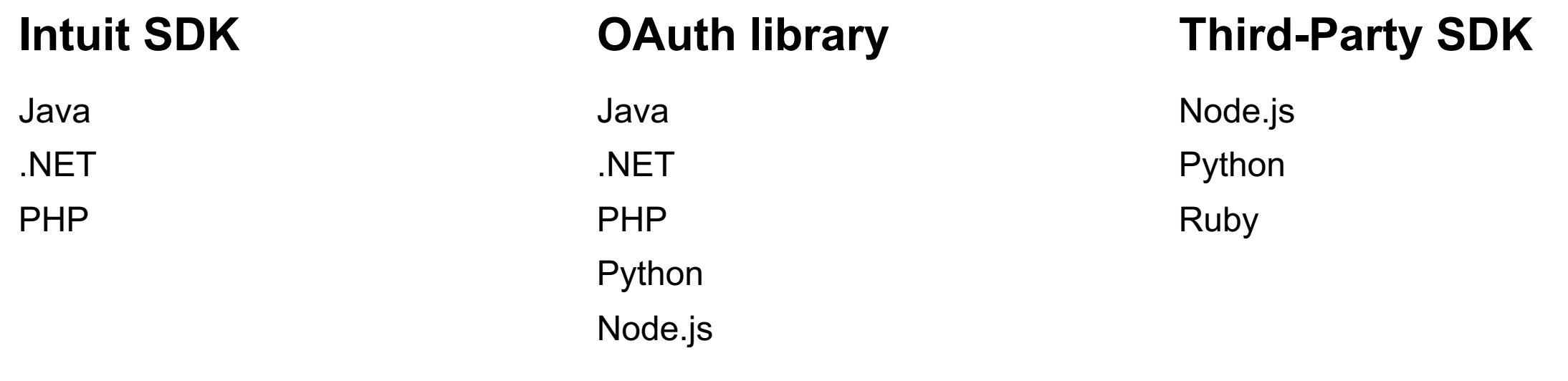

Let the SDK do heavy-lifting for you, so you can focus on the cool features of your app

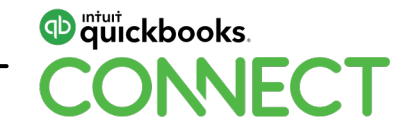

## **Samples**

Samples are available at [https://github.com/IntuitDevelope](https://github.com/Intuit/)[r](https://github.com/IntuitDeveloper/)

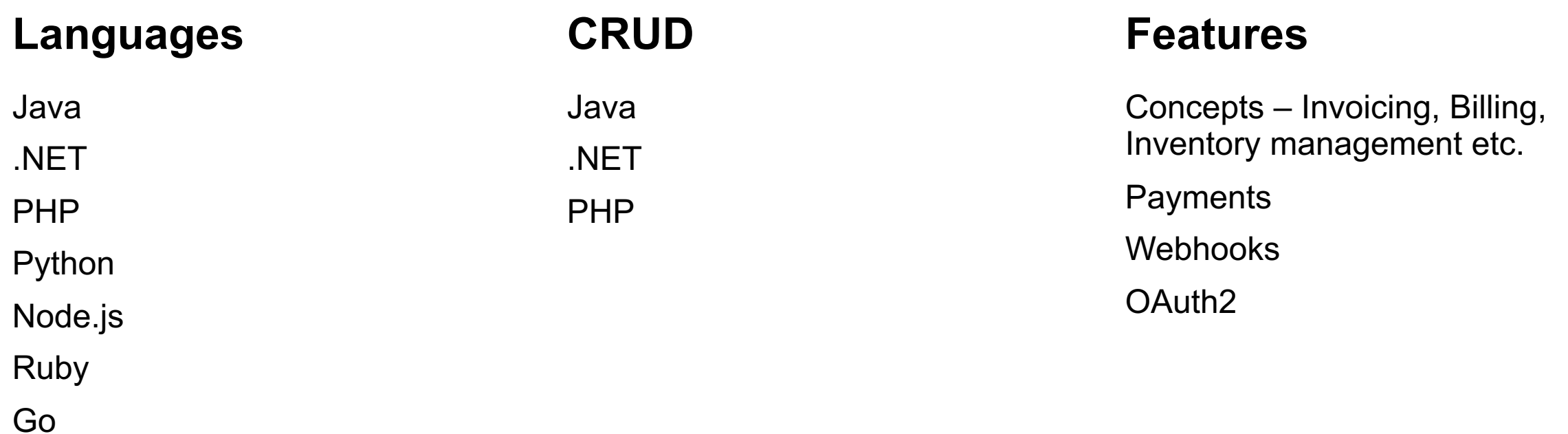

Samples help you understand use cases and write code faster

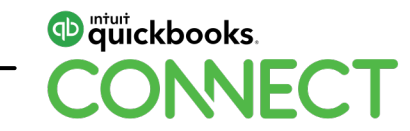

### **Best practices**

- Webhooks
- Batch
- Throttle limits
- Resiliency

Use SDKs to follow best practices

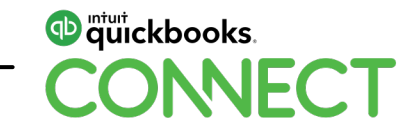

### **Why use Webhooks?**

- Ensure data is in-sync
- Polling APIs is an inefficient way to get information
- Hollywood Principle Don't call us, we will call you!

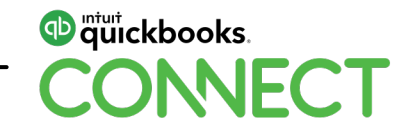

### **Why should you use Batch?**

- Group several operations in a single HTTP request
- Reduces network overhead
- Optimize calls to the server and improve the scalability

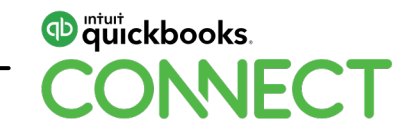

### **Throttle limits**

### **Adhere to throttle limits**

- 10 concurrent requests per second per realmId
- 400 requests per min per realmId
- 40 batch requests/min per realmId, 10 payloads per batch request

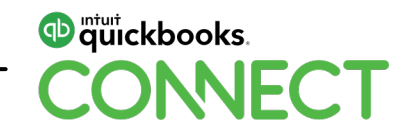

### **Be Resilient, handle the unexpected**

### **Downtime happens**

• Be prepared, retry transactions instead of skipping

### **Manage errors gracefully**

• Notify users of any errors and potential ways to fix them

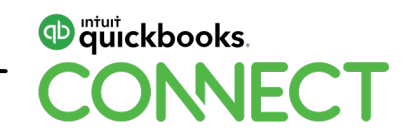

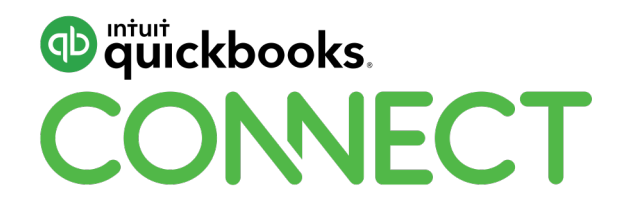

# CHATA.AI

**Reg Ouellette**

November 6, 2018

#QBConnect | WiFi: QBConnect Password not required

### **Today's speaker**

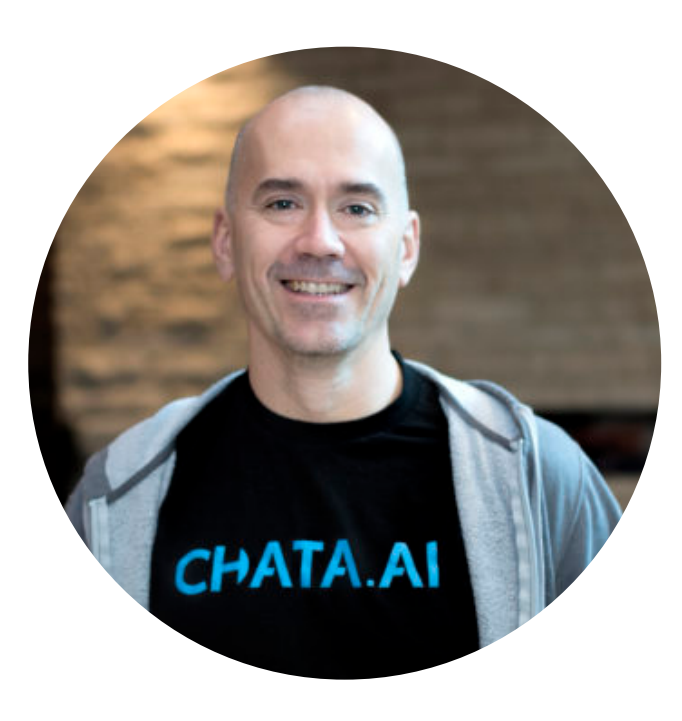

### **Reg Ouellette**

VP, Engineering and Integrations [@Rego\\_Tweetn](https://twitter.com/Rego_Tweetn)

https://www.linkedin.com/in/reg-ouellette/

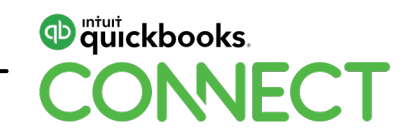

### **Agenda**

**What is chata.ai**

**Demo**

**High level architecture**

**chata.ai and v3 API**

**Future for chata.ai**

**Lessons learned**

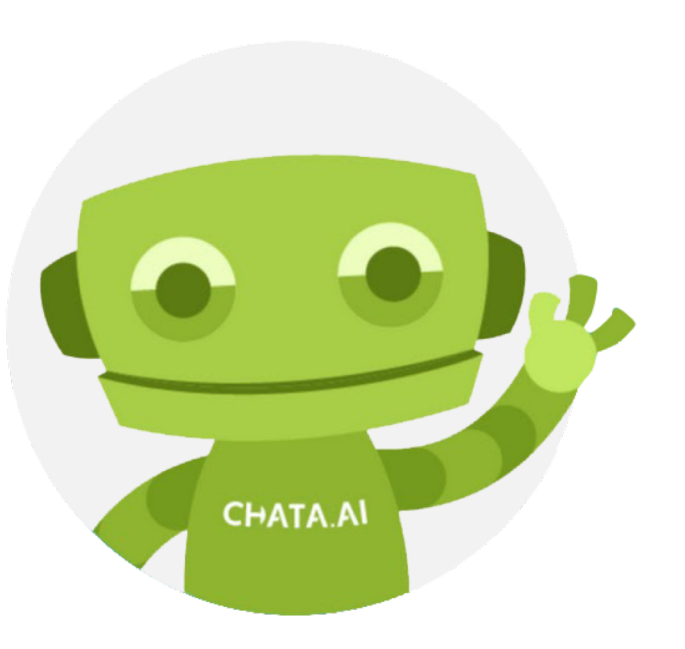

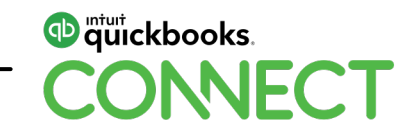

### **What is chata.ai**

- chata.ai is a conversational analytics and reporting tool that does your data "dirty work".
- Natural Language Understanding (NLU) engine + Dynamic query builder
- Our mission is to give everyday people easy access to answers from their business data.

### [Demo](https://app.chata.ai/)

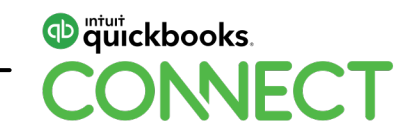

## **High level architecture**

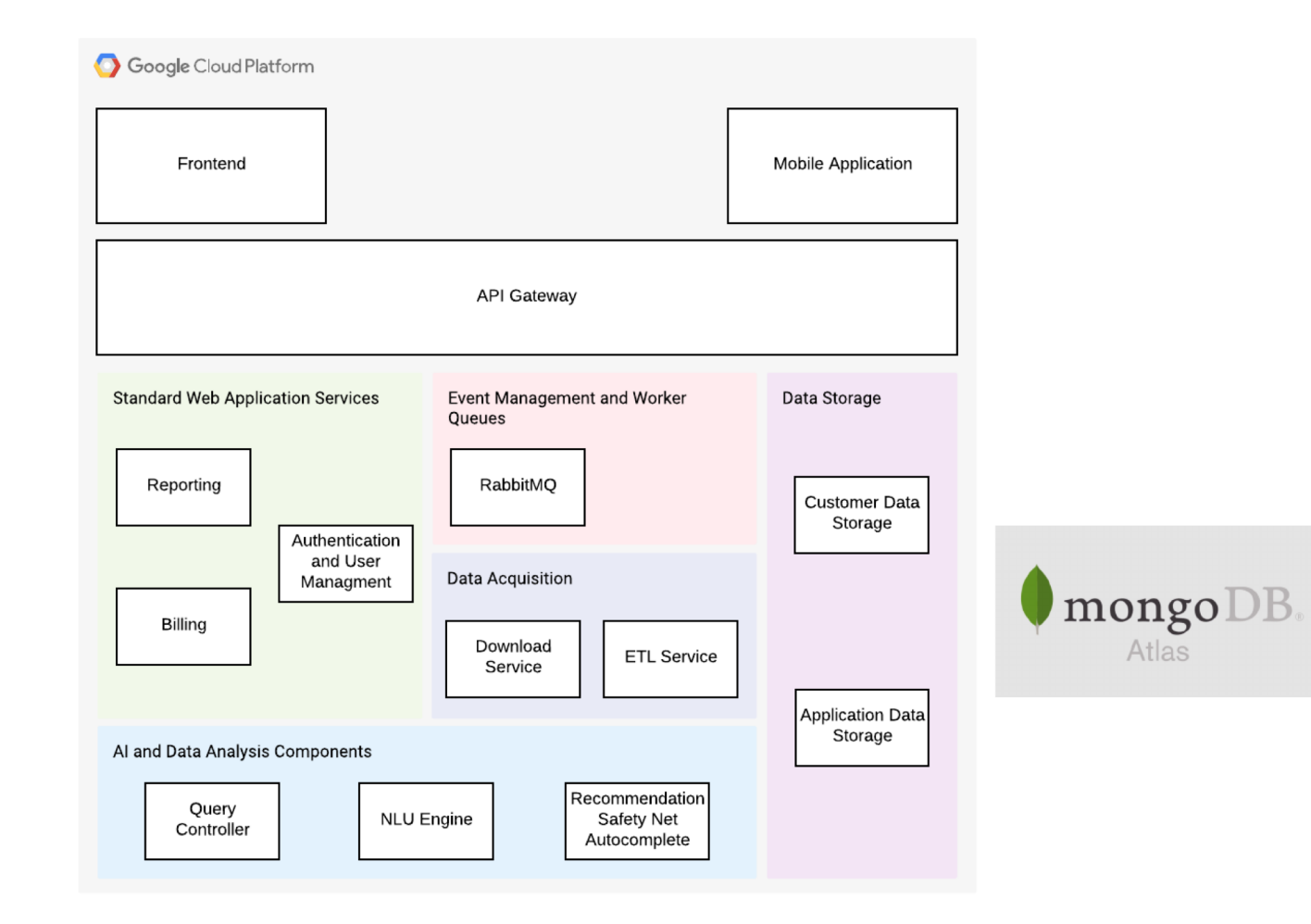

#### **Notes**

- Deployed in Google Cloud Platform.
- Microservices-based architecture.
- Kubernetes and Docker for orchestration of deployments.
- Customer data used by the application are physically segmented from each other.
- Data is encrypted at rest and in flight.

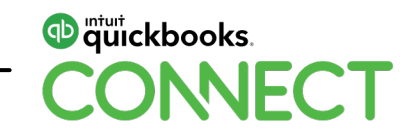

### **chata.ai and v3 API**

### **V3 API categories**

- Transactions resources
- Name list resources
- Supporting resources
- Report resources

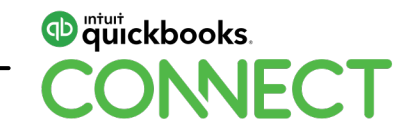

### **Future for chata.ai**

Become the "Hub" for all business data interaction

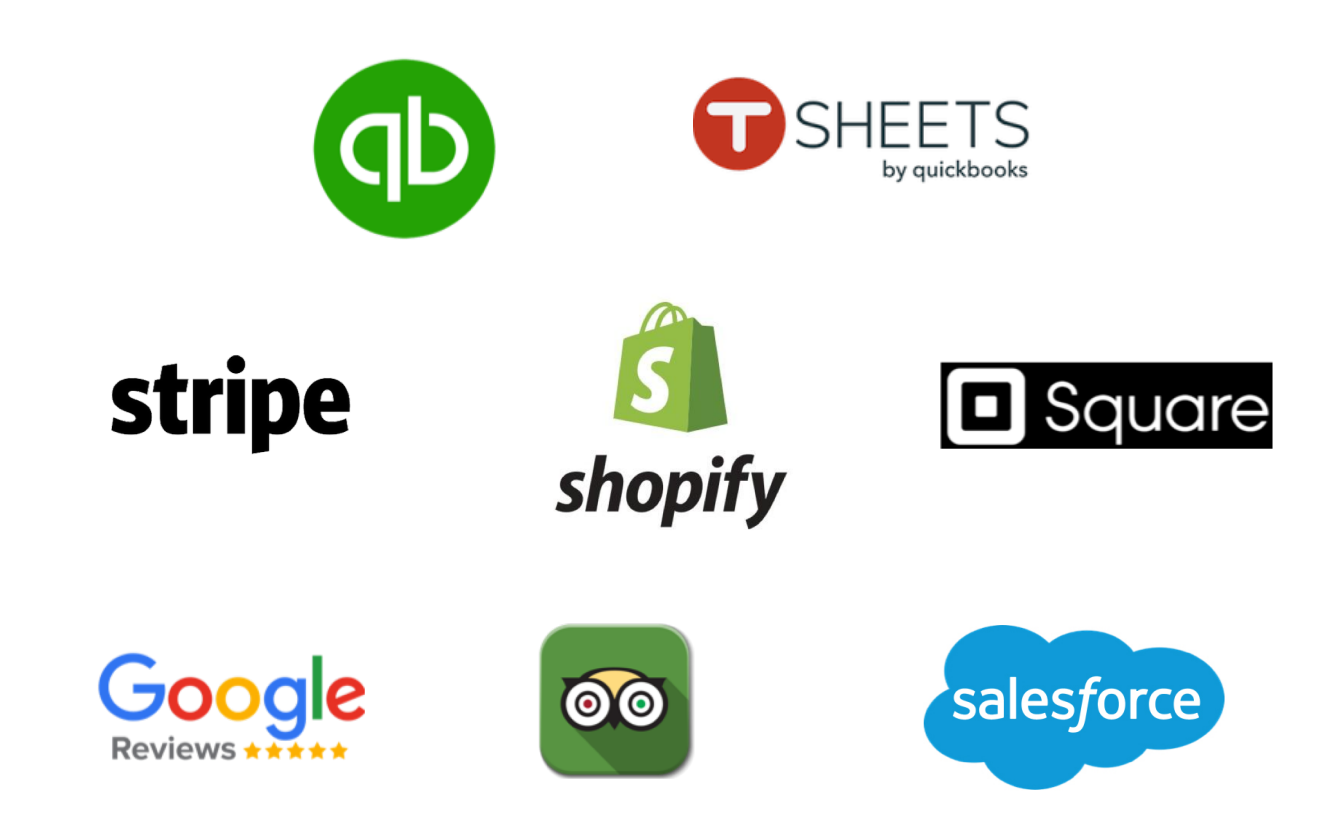

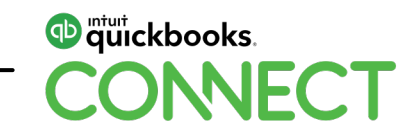

### **Lessons Learned**

### **Leverage the SDKs**

### **Prepare for scale early**

- Batches for large downloads
- Prepare for throttling

### **Data wrangling**

• Expect the unexpected

### **Resilience**

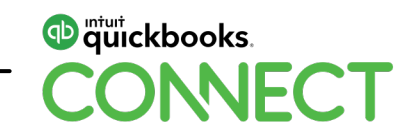

## **Thanks!**

## @thechataHQ

#QBConnect | WiFi: QBConnect Password not required

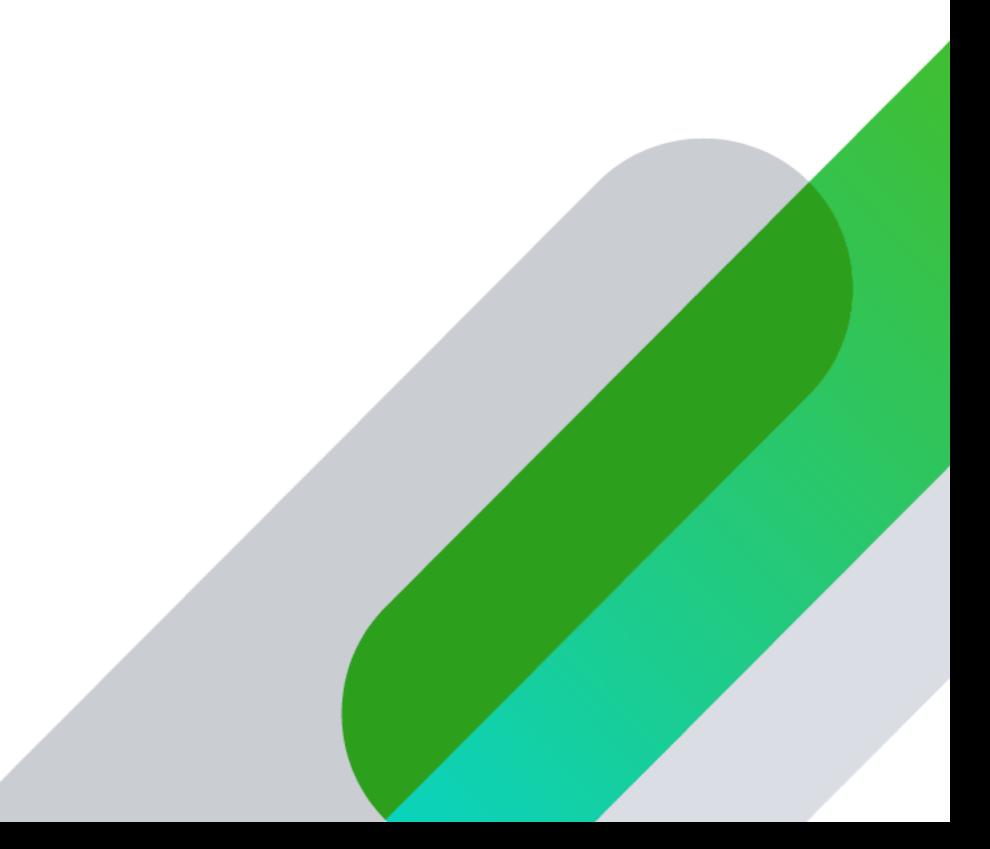

## **Intuit + GraphQL**

### **Today's speaker**

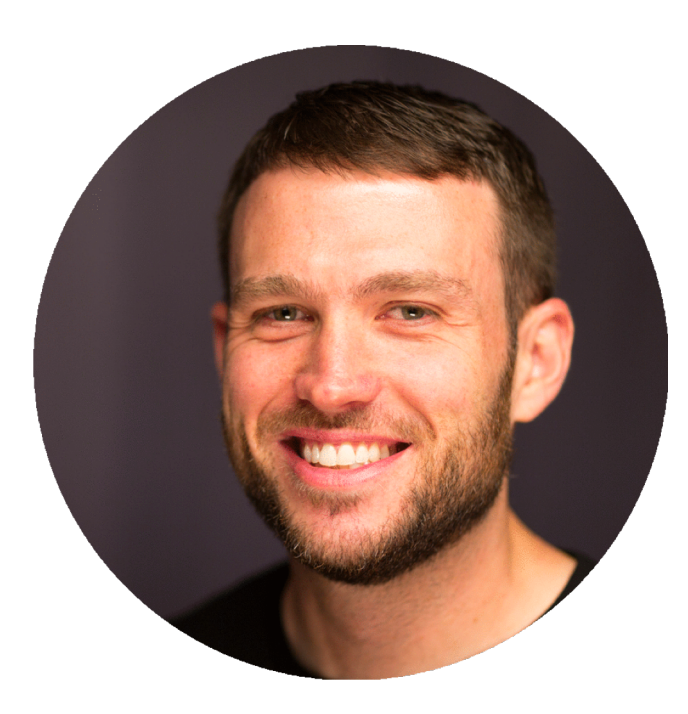

### **Peter Lavelle** Software Engineer @NerdBoots

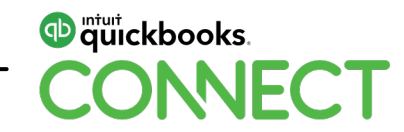

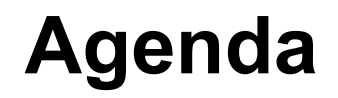

**What is GraphQL?**

**Introduction to Queries and Mutations**

**Structure of a GraphQL Request**

**Building better apps with GraphQL**

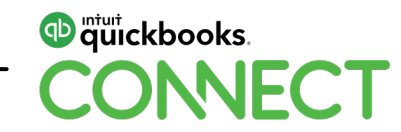

## **What is GraphQL?**

Powerful features allow clients to define their own API

### **Query Language for APIs**

GraphQL is a query language for APIs, and a runtime to fulfill those requests.

### **Ask for exactly what you need, and get it**

Request specific fields from the API and get exactly what you requested, and nothing more.

#### **Get many resources in one request**

GraphQL queries allow you to retrieve data across many resources in a single request, and easily follow references between them.

"At its simplest, GraphQL is about asking for specific fields on objects." [graphql.org]

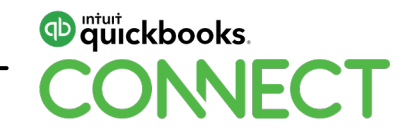

**Fields** on objects can be requested from the server

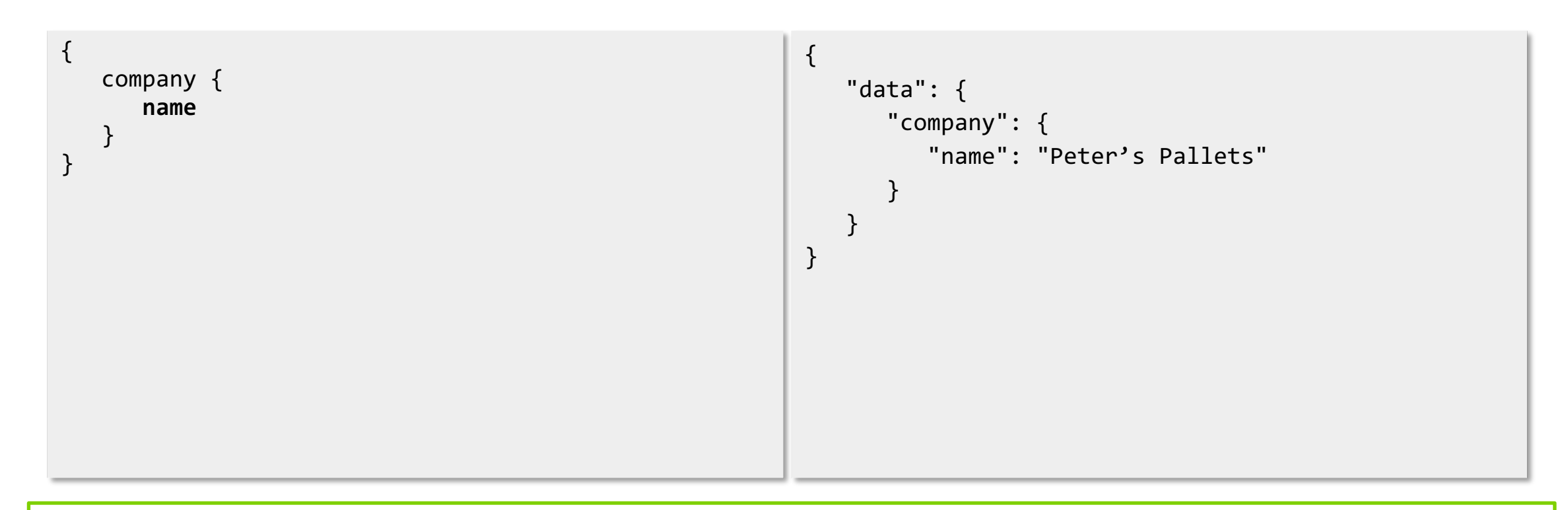

The shape of the query is reflected in the shape of the response, so clients know what to expect.

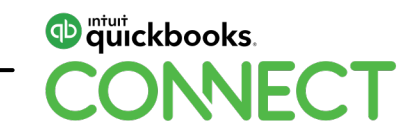

**Objects** can also be represented by fields

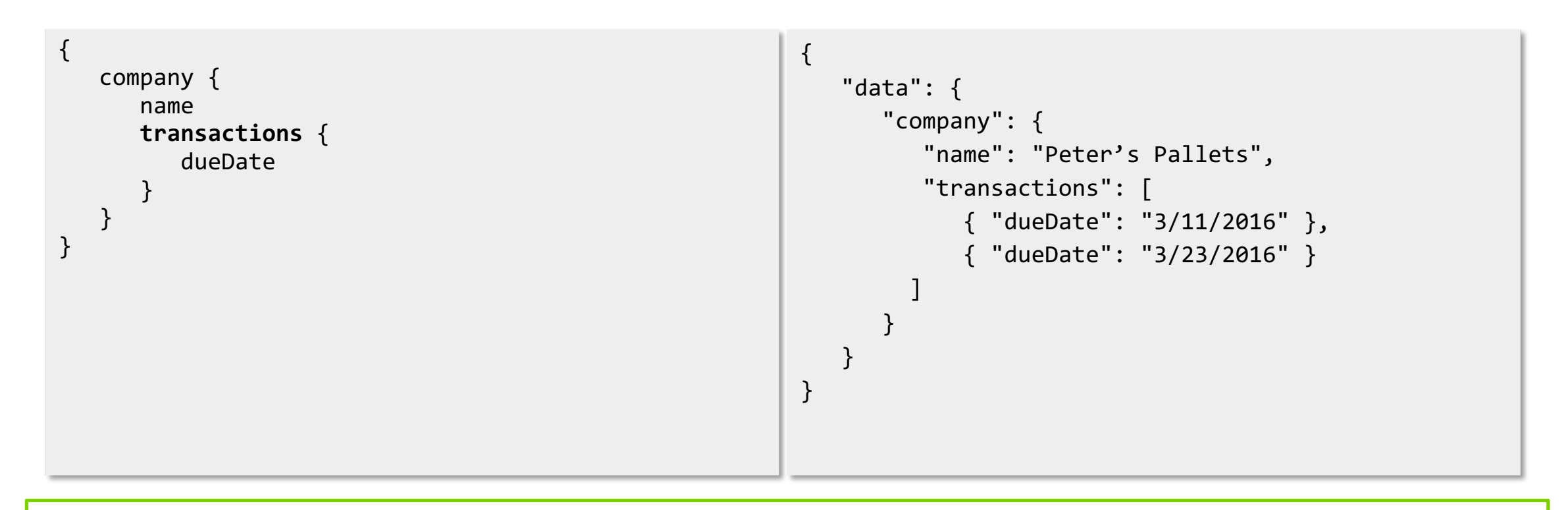

Queries in GraphQL can traverse related objects, and access their fields.

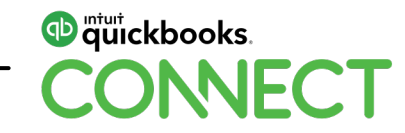

**Arguments** can be passed to Fields

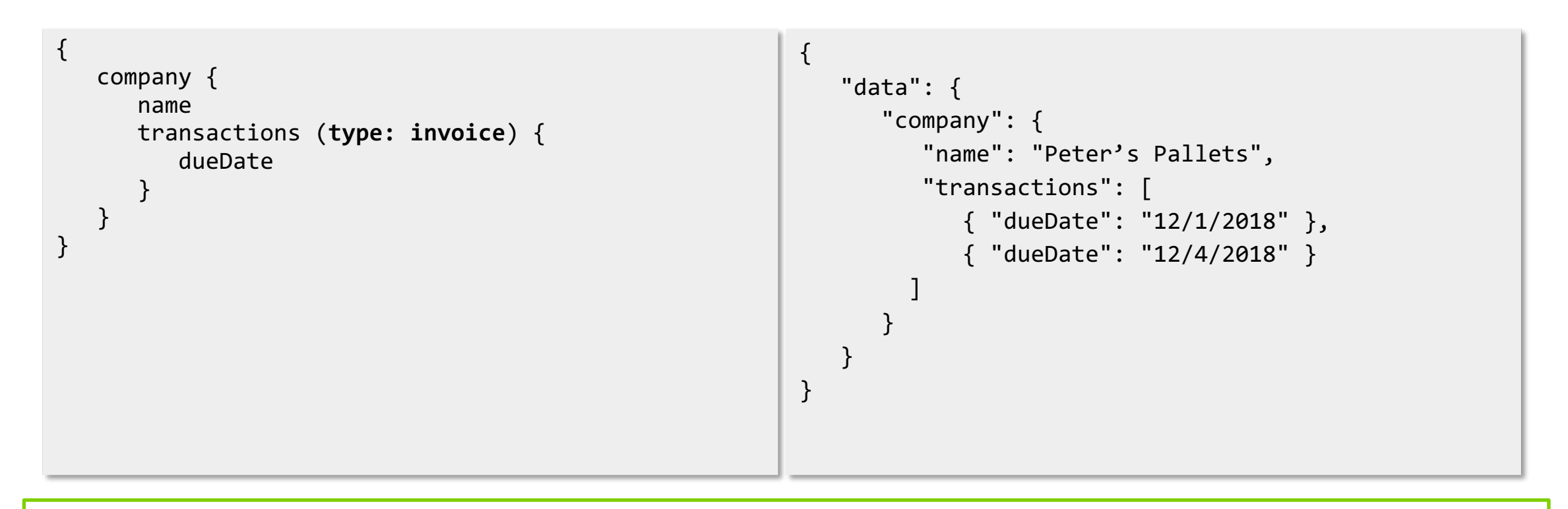

Every field and nested object in GraphQL can define its own set of arguments.

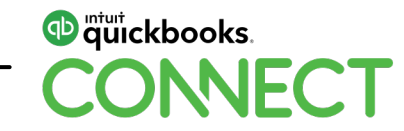

**Named operations** can be beneficial to clients

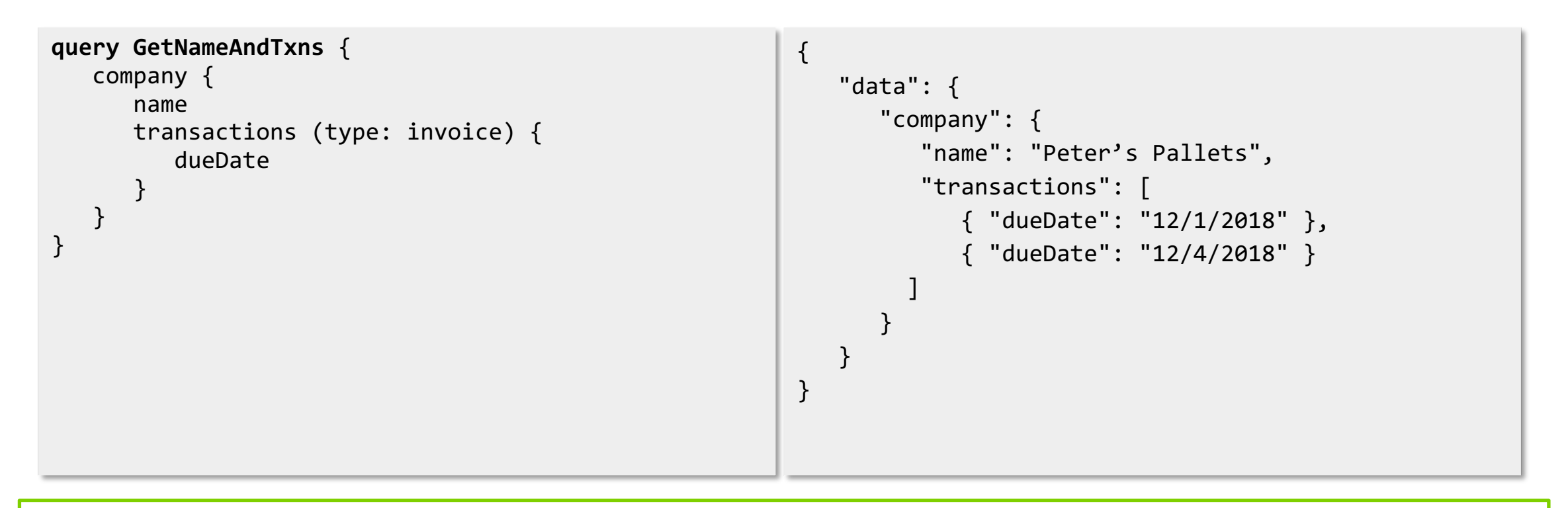

Named operations are required to use multiple operations in a single request.

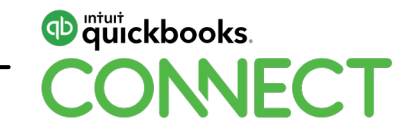

**Variables** can pass dynamic data to arguments

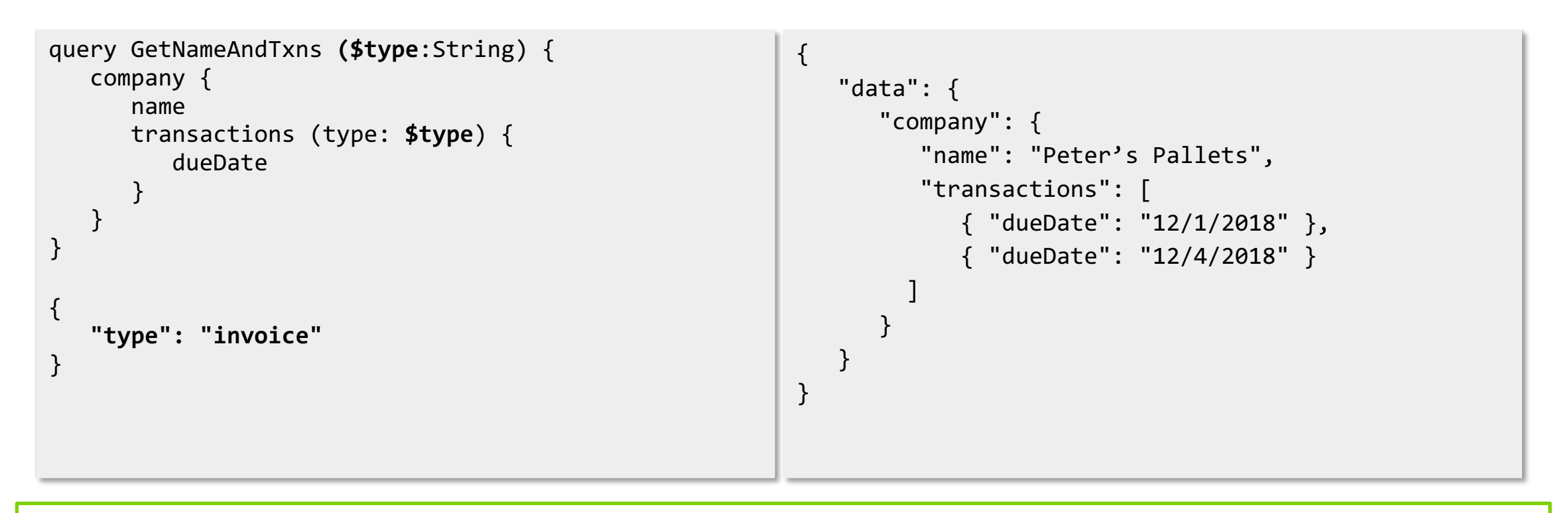

Variables are highly beneficial in writing reusable, less complex code.

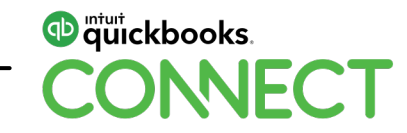

**Aliases** allow clients to query the same fields with different arguments

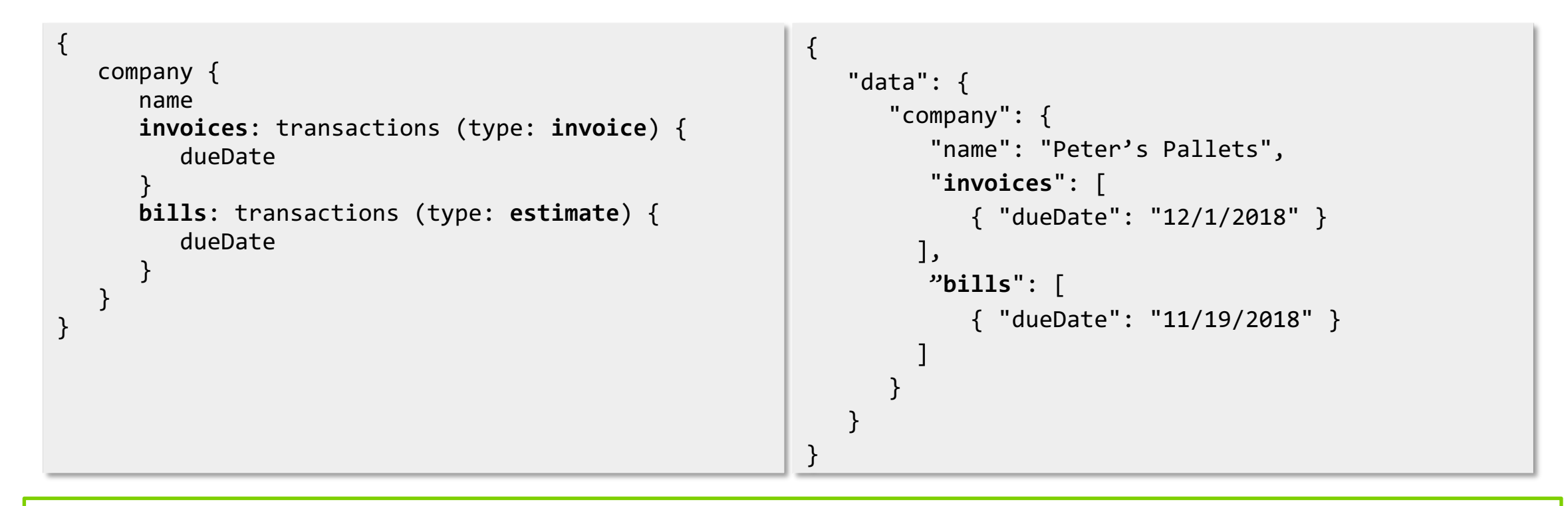

Aliases let clients rename fields to anything they want, defining their own API.

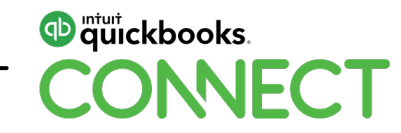

**Fragments** are reusable collections of fields

```
{ 
                                                              "data": { 
                                                                 "company": { 
                                                                    "name": "Peter's Pallets",
                                                                    "invoices": [ 
                                                                       { "dueDate": "12/1/2018" }
                                                                   ],
                                                                    "bills": [ 
                                                                       { "dueDate": "11/19/2018" }
                                                                   ]
                                                                 }
                                                              }
                                                           }
{
   company {
      name
      invoices: transactions (type: invoice) { 
         … transactionFields
      } 
      bills: transactions (type: bill) { 
         … transactionFields
      }
   }
}
fragment transactionFields on Transaction {
   dueDate
}
```
Fragments can be stored separately in your codebase, and used across GraphQL requests.

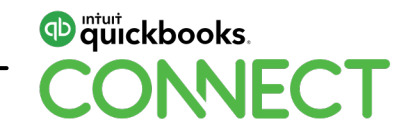

**Mutations** allow modifications of server-side data

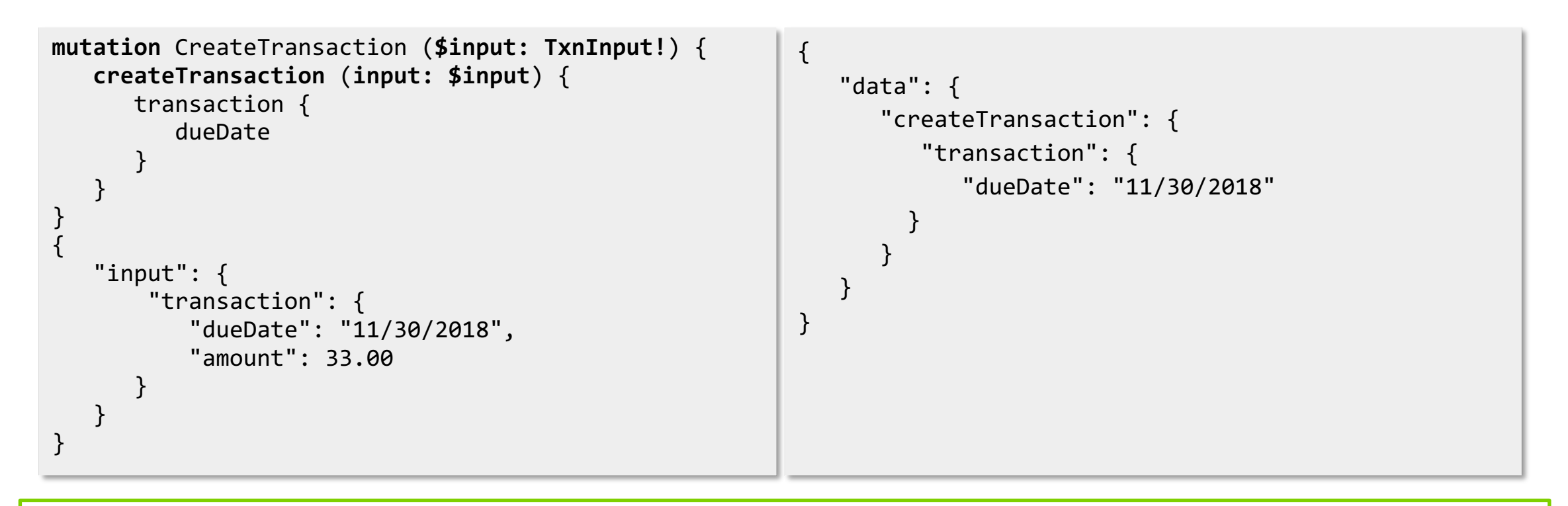

Multiple fields are supported in mutations, and they run in series, rather than parallel.

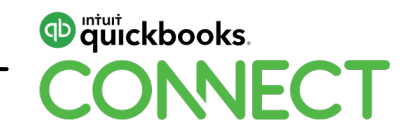

## **Structure of a GraphQL Request**

**HTTP Request** is encoded when sent to the server

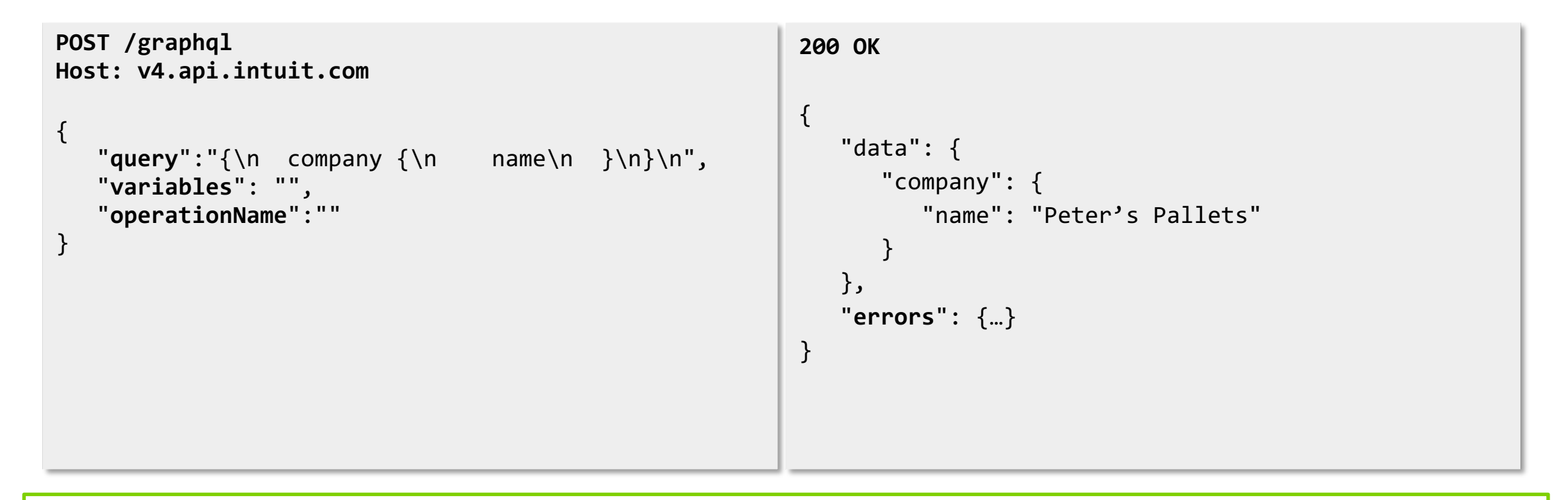

GraphQL requests aren't rocket science. They are just an efficient way to request the same data.

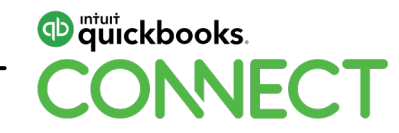

## **Building better apps with GraphQL**

Use the power of GraphQL to build faster and less complex apps

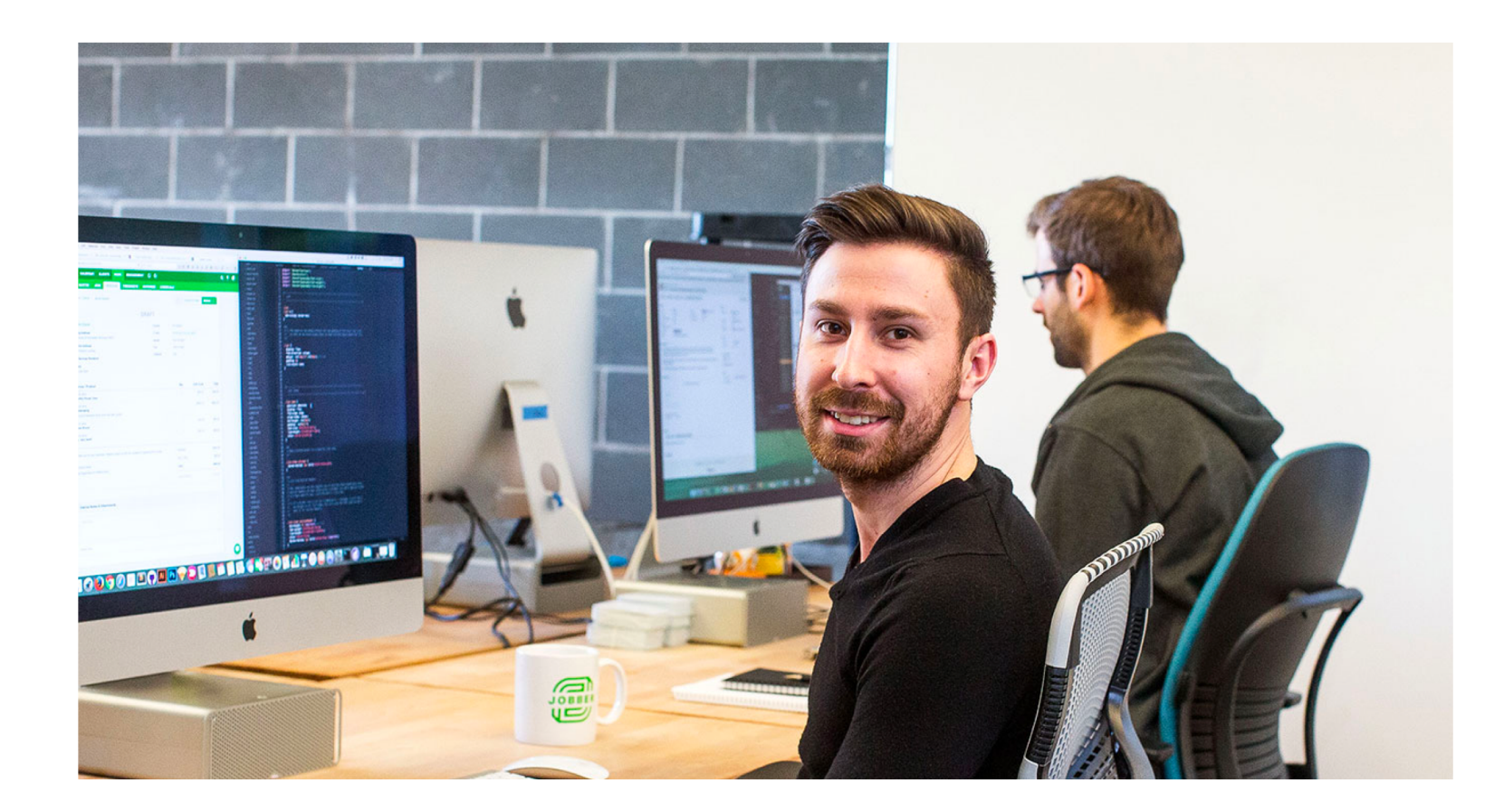

#### **GraphQL benefits**

As a recap:

- Eliminates over-fetching and under-fetching
- Allows clients to define the API that they need
- Fragments and variables make code reusable
- No breaking changes
- Used internally by Intuit

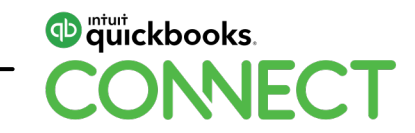

## **AskQB Demo**

### **Today's speaker**

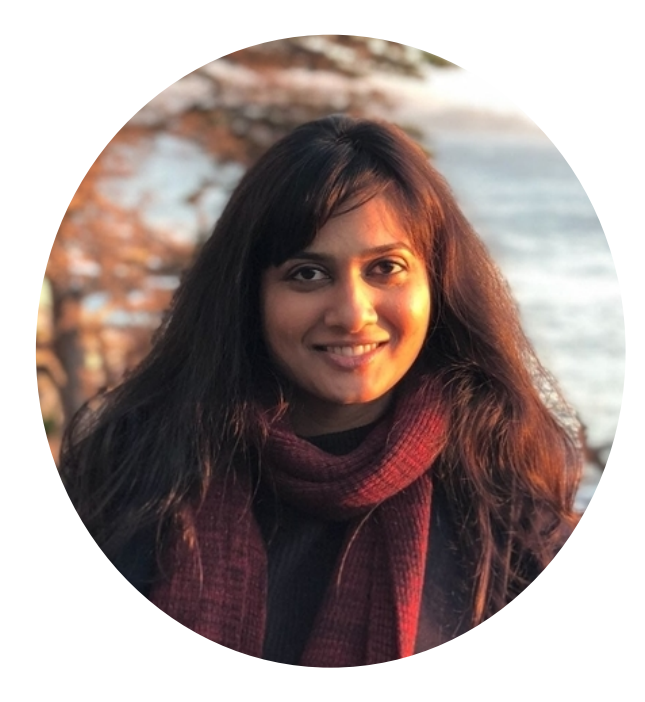

### **Isha Shah** Software Engineer

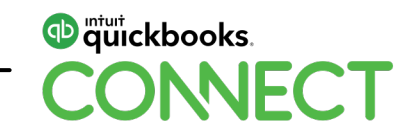

### **Accessing my Data with Voice – Any Device, anytime, anywhere**

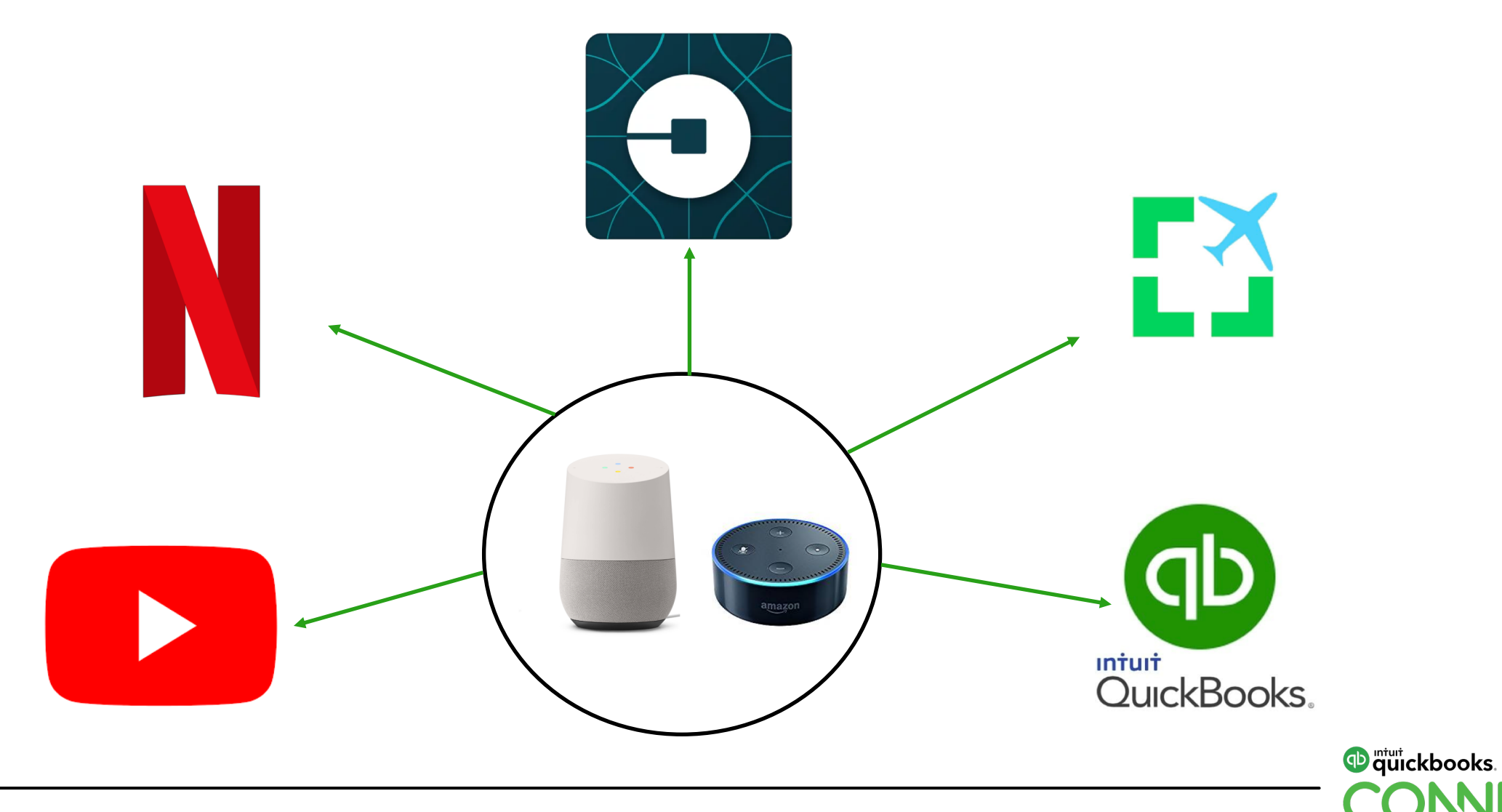

**IFCT** 

### **AskQB Skill diagram**

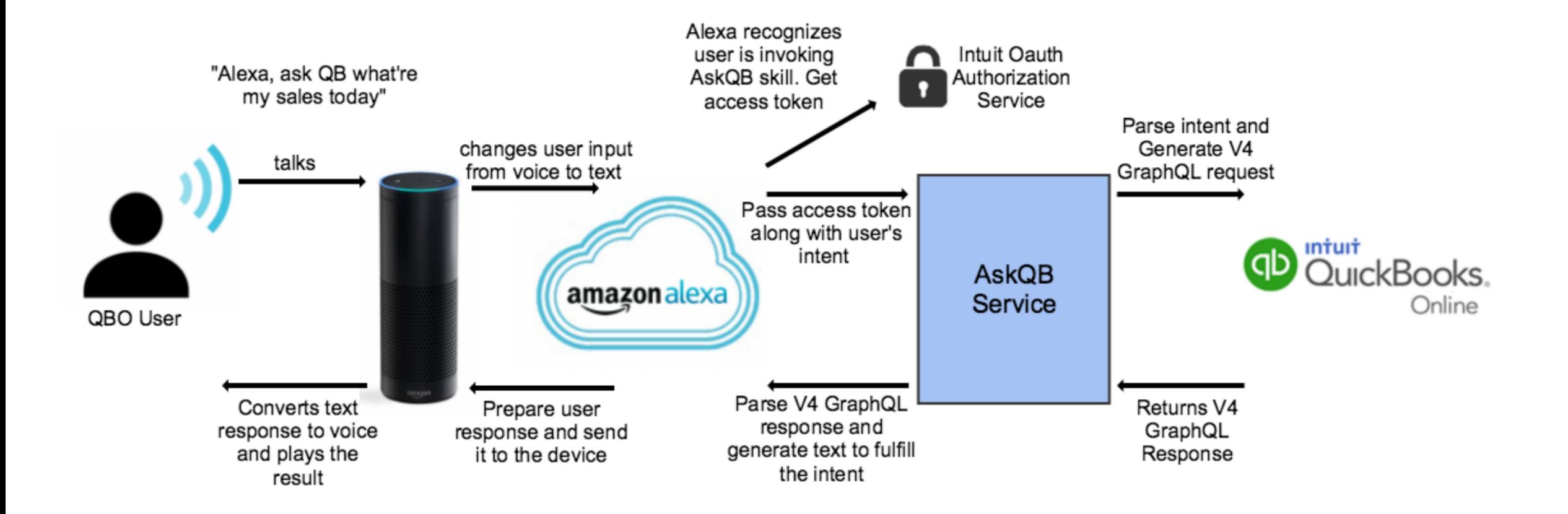

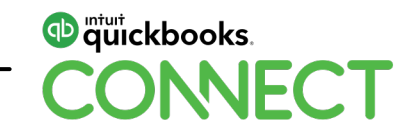

## **Sample V4 GraphQL Request**

```
Query all sales transactions for a given date
query{company{
    transactions(filterBy:"header.txnDate >= '2018-10-01' && header.txnDate < '2018-10-02' && type='SALE'"){
      edges{
         node{f}type
           header{
             txnDate
             txnStatus
             amount
           }
         }
       \mathbf{E}pageInfo{
         hasNextPage
        hasPreviousPage
         startCursor
         endCursor
       }
    }
  }.
ł
                                                                                                            w quickbooks.
```
### **Sample V4 Response**

```
₹
 "data": \{"company": {
      "transactions": \{"edges": \Gamma"node": \{"header": \{"amount": "12.00",
                "txnStatus": "PAID",
                "txnDate": "2018-10-01"
              },
              "type": "SALE"
        I,
        "pageInfo": {
          "hasNextPage": false,
          "hasPreviousPage": false,
          "endCursor": "c2ltcGxlLWN1cnNvcjA=",
          "startCursor": "c2ltcGxlLWN1cnNvcjA="
        ł
      ł
```
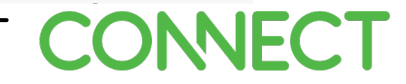

## **Questions?**

#QBConnect | WiFi: QBConnect Password not required

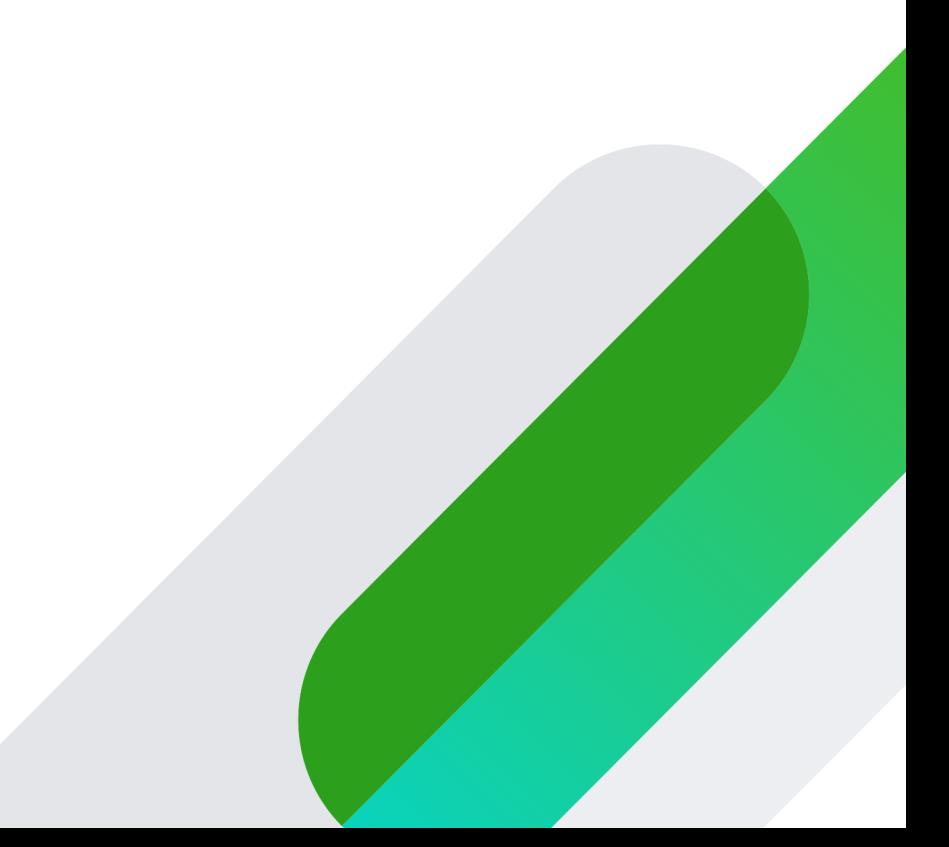

### **Rate this session**

#### 1. Select **Sessions** 2. Select **Title** 3. Add **Rating**

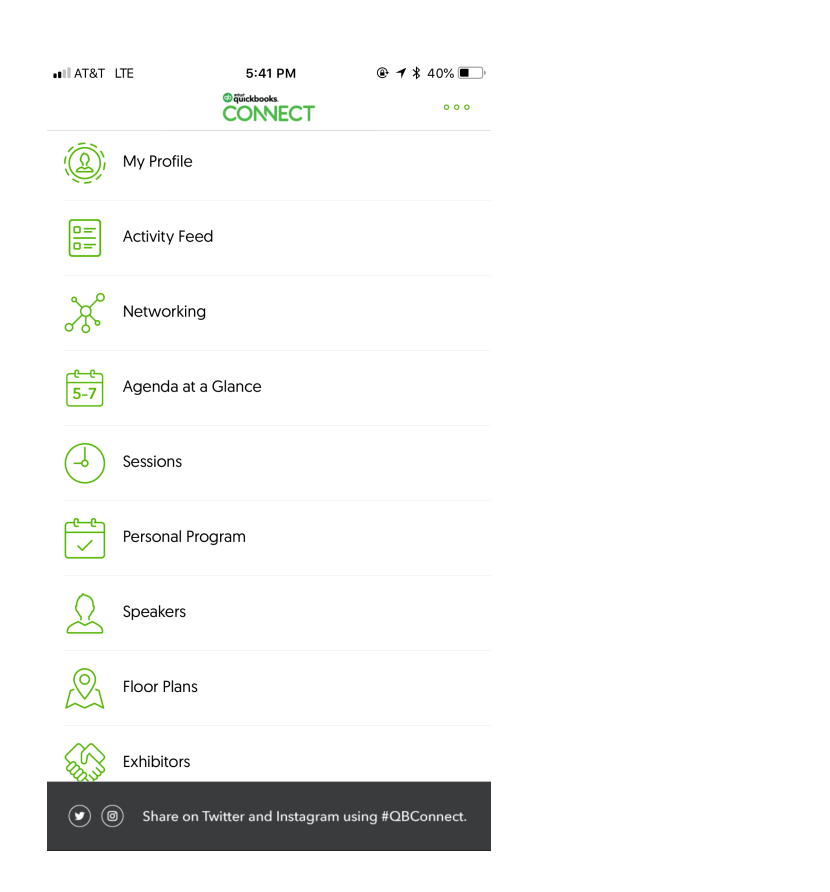

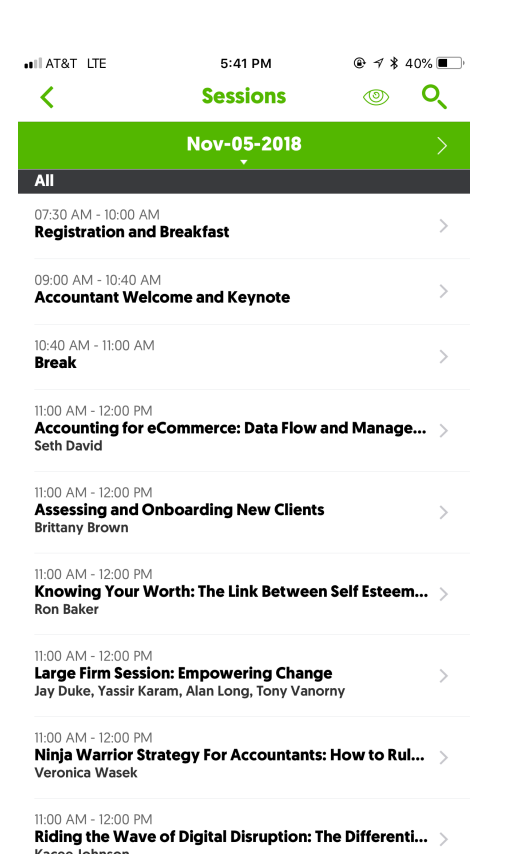

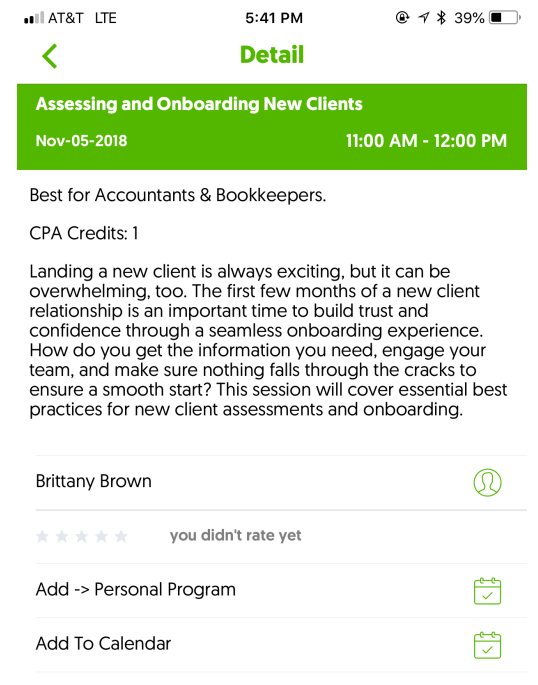

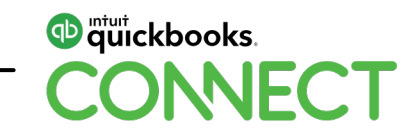

### **Material Download**

Session slides can be found on the QuickBooks Connect agenda page

11:00 am-12:00 pm **Breakout Sessions** 1) Find the session on the agenda Exhibits, Activations and Connections 2) Select + for more information HR Essentials: 5 Steps to a Compliant Workplace • session repeats 3) Download PDF of slides**https://quickbooksconnect.com/agenda/**

Building Compassion: The Role We All Play in Creating Unbiased Businesses  $^{+}$ Freelance Finance: A Toolkit for the Self-Employed • session repeats  $+$ The Fine Print: Legal Know-How for New Businesses  $^{+}$ Get Bossy: Develop Next-Generation Leadership Skills  $^{+}$ No Stone Unturned: New Funding Sources to Fuel Business Growth  $^{+}$ Marketing Your Business Part 1: Customer Acquisition  $^{+}$ Digital Savvy: Nurturing Your Online Brand • session repeats  $^{+}$ 

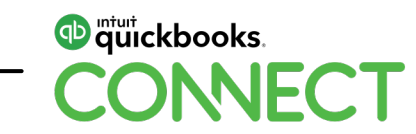

 $^{+}$ 

 $^{+}$ 

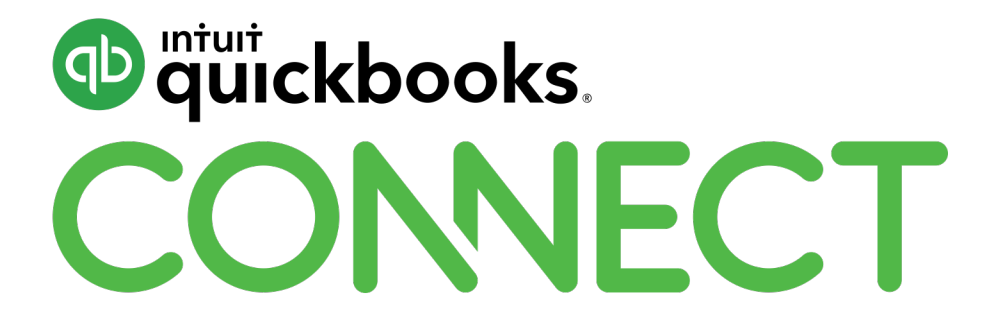

#QBConnect | WiFi: QBConnect Password not required